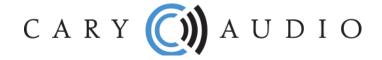

## **DAC-200TS AND SI-300.2 QUICK START GUIDE**

## WI-FI AND ETHERNET

These products operate like other traditional DACs and integrated amplifiers. One exception, however, is that they both include a Wi-Fi and Ethernet connection. The reason for these connections is for control purposes via the App which can be downloaded for free from the Apple Store and Google Play Store.

- The Wi-Fi and Ethernet inputs do <u>NOT</u> stream audio. See Bluetooth and USB below.
- Connect Wi-Fi or Ethernet ONLY if you wish to use the control App. If you will not be using the control App, there is no reason to connect the unit to Wi-Fi or Ethernet.
- Do NOT connect both Wi-Fi and Ethernet. Choose only one method.
- If your connection of choice is Wi-Fi, please refer to Page 16 of the SI-300.2d Owner Manual and Page 19 of the DAC-200ts Owner Manual.

## **INPUTS**

- USB-B This is to connect directly to a computer via an USB cable. If using a PC, download the software Driver
  from the product's web page and install it on your computer. MAC does not require a driver. See Owner
  Manuals for specific instructions. With an USB connection to a computer, you can stream music stored locally
  on that computer, or you can stream any online music streaming service that has a desktop application
  compatible with USB output.
- Bluetooth Stream music from your phone/tablet using any music service App or stored music on the device. You must first pair your device with the DAC-200ts or SI-300.2d.
- Coaxial, Optical & AES/EBU For connecting digital output from CD players, cable boxes, etc.
- Analog RCA and XLR (SI-300.2d only) for connecting the analog output from a line level source machine.

To get the most out of your Cary Audio product it is HIGHLY recommended to download the full Owner Manual at <a href="https://www.caryaudio.com">www.caryaudio.com</a> or <a href="https://www.caryaudio.com">www.carydirect.com</a>. Without doing so, you may not fully understand all the settings and operational procedures.

Enjoy,

The Cary Audio Team